# **potrace 소개**

#### 피라미

#### (2006년 가을)

가장 읽기 편한 문서의 크기는 a4 한 쪽 분량이 아닐까 생각한다. 그래도 글을 쓰는 사람은 무언가 하고 싶은 얘 기가 많은 법이다. 2단 조판으로 종이 한 면을 가득 채운다면, 읽는 사람도 우선 한 페이지여서 부담이 적고, 쓰는 이도 1단 조판에 비하면 꽤 넓은 지면을 갖게 되므로 충분치는 않겠지만 그림 한장 정도 넣을 여유는 있을 것이다. 그런데 *\*title *· · · \*maketitle 환경에서는 페이지 상단에 큰 여백이 생겨서 1면 문서에서는 부적절한 공간으로 보인다. 1면 문서작성용 클래스도 하나 만들어 달라고 oblivoir를 만드신 도은이아빠님께 1인 시위를 하고 있는 한 외로운 피라미의 고충을 江湖의 諸賢은 헤아려 주시길 기대하여 마지않는다. 본 예제에서는 bitmap 그림을 eps나 svg vector drawing으로 변환하는 작고 가벼운 프로그램을 소개하면서 (이렇게 쓸데없는 소리를 늘어놓았음에도 불구하고) 1면 2단 조판의 가능성을 보이고자 한다.

### **1 potrace 패키지**

potrace는 Peter Selinger가 만든 프로그램으로서 GNU General Public License인 free software이다. http://potrace.sourceforge.net/ 에서 찾을 수 있다. pbm, pgm, ppm 및 bmp 형식의 bitmap 그림을 흑백의 eps, svg, pdf 형식으로 변환해 주는데, 배포 된 패키지 내의 Mkbitmap이란 일종의 전처리 프로그 램은 bitmap 그림의 윤곽선을 채집하여 color fill 없 는 흑백 윤곽선만의 bitmap 이미지를 출력하며, 이를 potrace에 입력하면 vector drawing의 최종 출력물을 얻을 수 있다. 물론 Mkbitmap 전처리를 거치지 않 고 직접 potrace에 입력하여도 유사한 결과를 얻지만 color bitmap인 경우에는 품질이 다소 떨어진다.

#### **2 설치**

위의 주소에 가서 precompiled distributions 중 윈도 버전 potrace-1.7.win32-i386.zip을 다운받는다. 적당한 폴더 (에컨데 C:*\*TeX*\*Utility*\*Potrace) 를 만들어 푼다. 풀린 파일중 potrace.exe 및 mkbitmap.exe 실행파일을 path가 걸려있는 적당한 폴더 (예컨데 C:*\*TeX*\*bin) 안에 복사한다. 설치 끝!

## **3 실행 및 옵션**

그림파일 (예컨데 aa.bmp) 있는 폴더에서 mkbitmap aa.bmp 하면 aa.bpm란 출력물이 생기고 potrace aa.bpm 하면 aa.eps 파일이 생긴다. 실행 옵션에 관해서는 위의 홈페이지에 나와 있으므로 참 고하시길...실은 아직 본인도 옵션들의 차이를 잘 모 르므로...

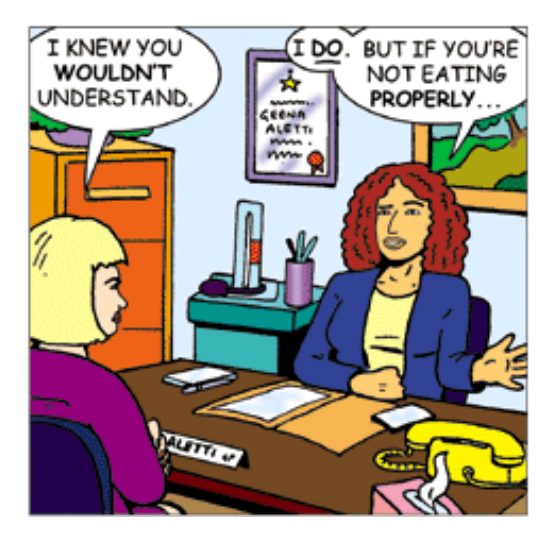

그림 1: 원본

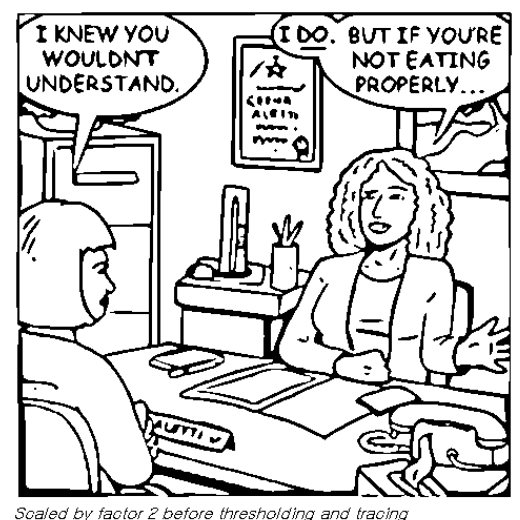

mkbitmap -f 2 -s 2 -t 0.48 | potrace -t 5

그림 2: 최종 출력물